## **CREACION DE REPORTES VARIABLES**

1.-Ingresar a la opción de Definición de Reportes variables

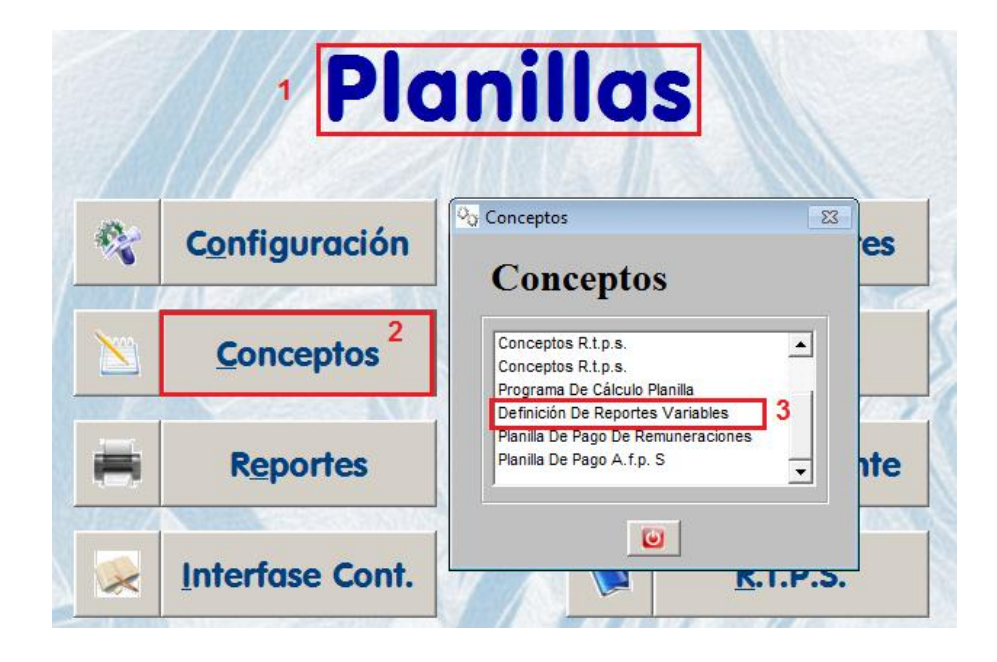

2.-Describir el TITULO del REPORTE y agregar las columnas que corresponden

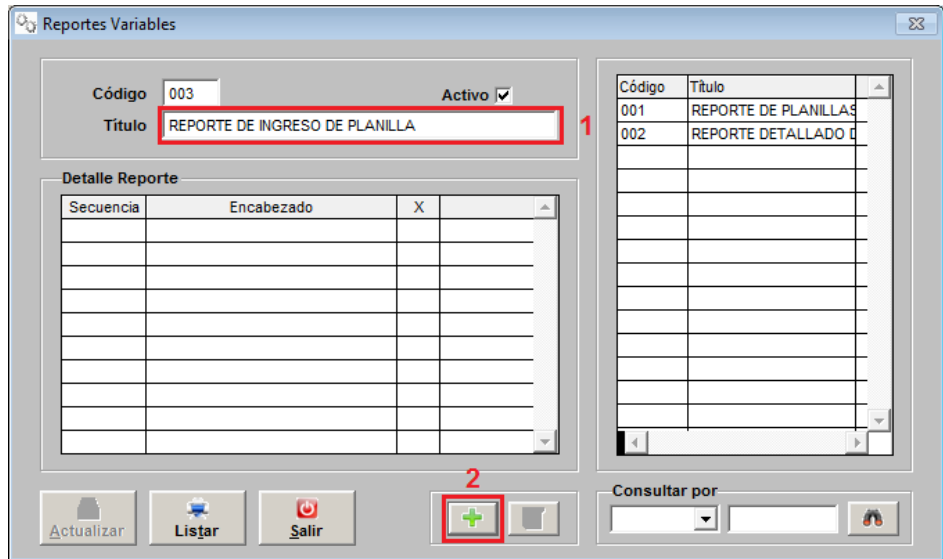

## 3.- Agregar una columna

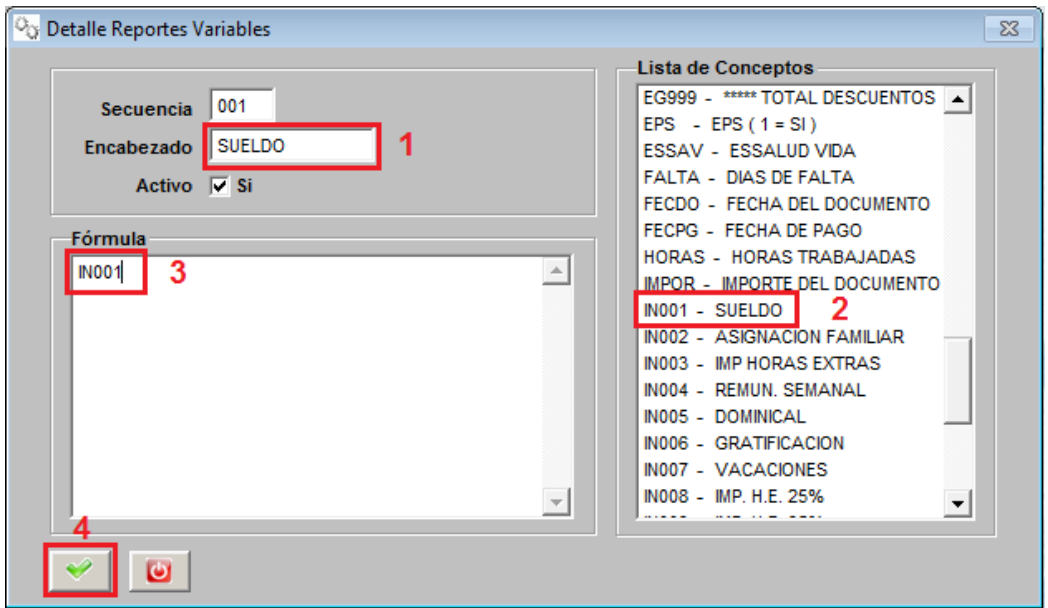

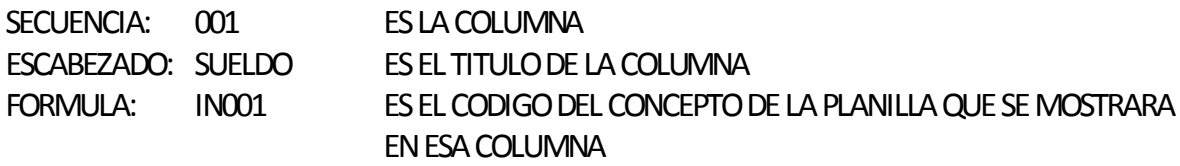

Nota: Al final de la fórmula o código de concepto no se debe presionar ENTER o dejar espacios en blanco.

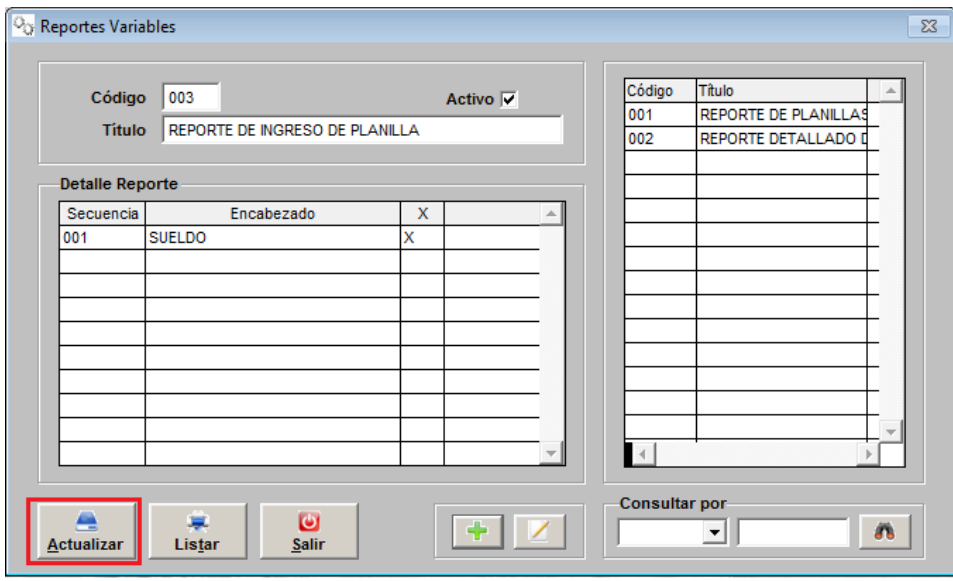

Se pueden agregar máximo hasta 13 columnas o secuencias.

4.- Para poder visualizar el reporte armado debemos revisar en REPORTES.

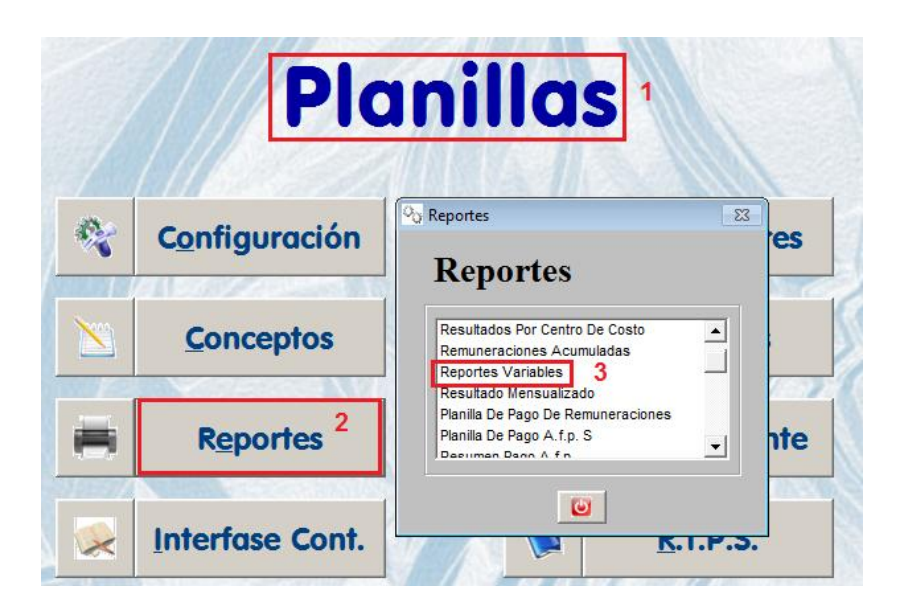

5.- Emitir el reporte.

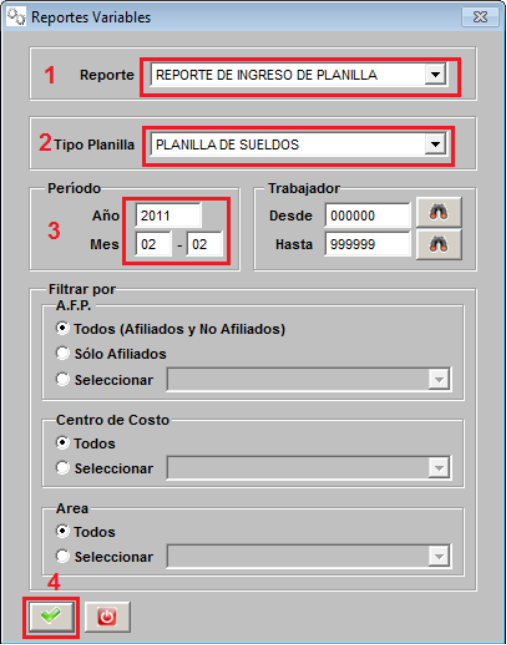

## REPORTE DE INGRESO DE PLANILLA PERIODO: 02-2011

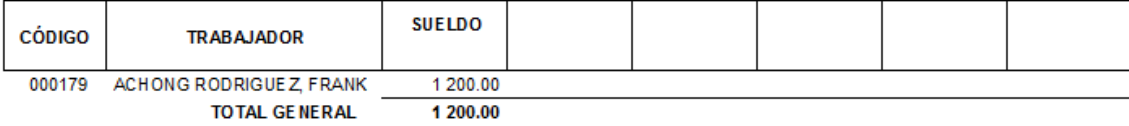